## **ЯК ІМПОРТУВАТИ ВИХІДНІ ФАЙЛИ ПРИКЛАДІВ В ECLIPSE?**

Якщо ви не бажаєте самостійно друкувати з клавіатури тексти програм, наведені в книзі, ви можете скористатися готовими прикладами. Для цього вам необхідно виконати декілька простих кроків.

1. Завантажте ZIP-архів з назвою *jfk\_code\_ukr.zip* на ваш комп'ютер.

2. Розпакуйте вміст архіву в будь-який каталог на вашому комп'ютері (наприклад, *C:\Examples\).*

3. Запустіть програму Eclipse.

4. У меню *File* виберіть пункт *Import…* У вікні, що відкриється, виберіть *Existing Projects into Workspace* і натисніть кнопку *Next >*.

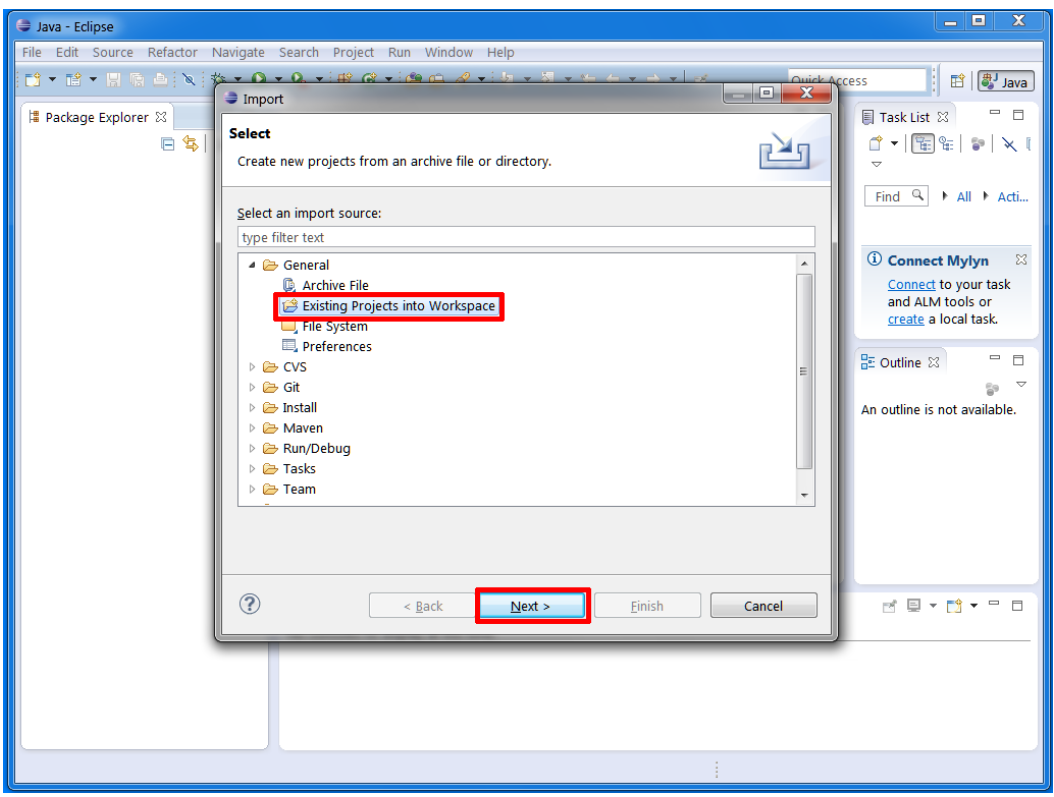

5. У наступному вікні в текстовому полі *Select root directory* вкажіть шлях до директорії з прикладами (*C:\Examples\*), поставте галочку в пункті *Copy projects into workspace*, виберіть проекти, які ви бажаєте імпортувати і натисніть кнопку *Finish*.

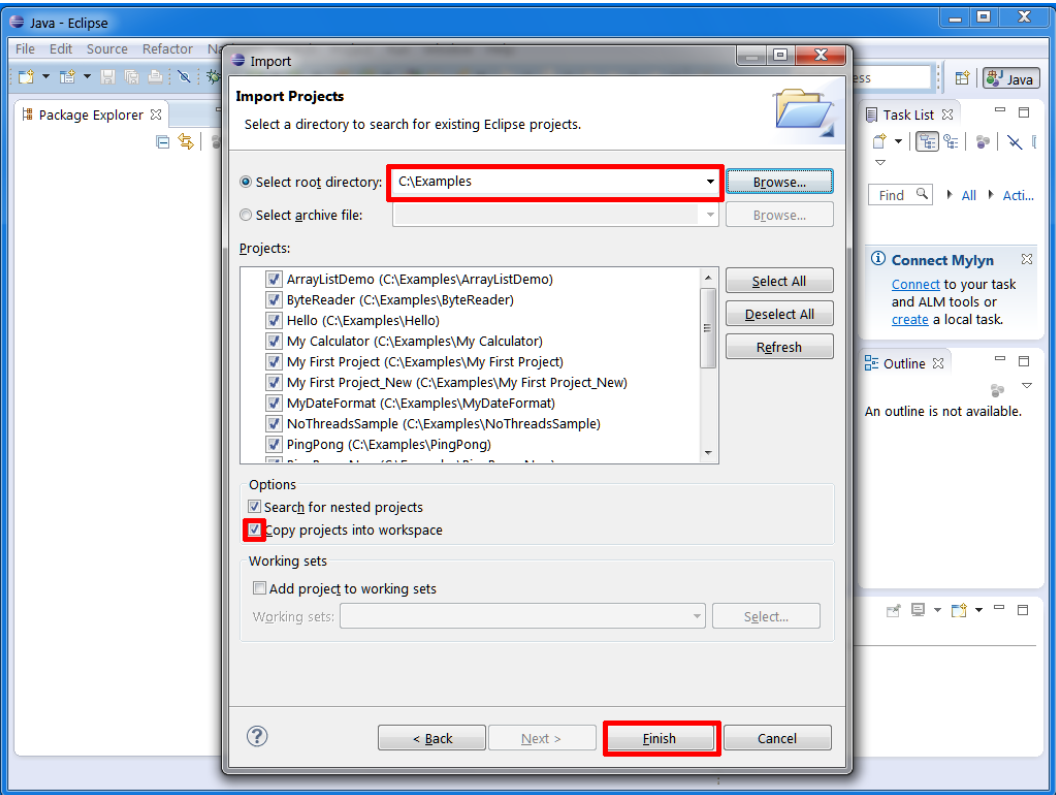

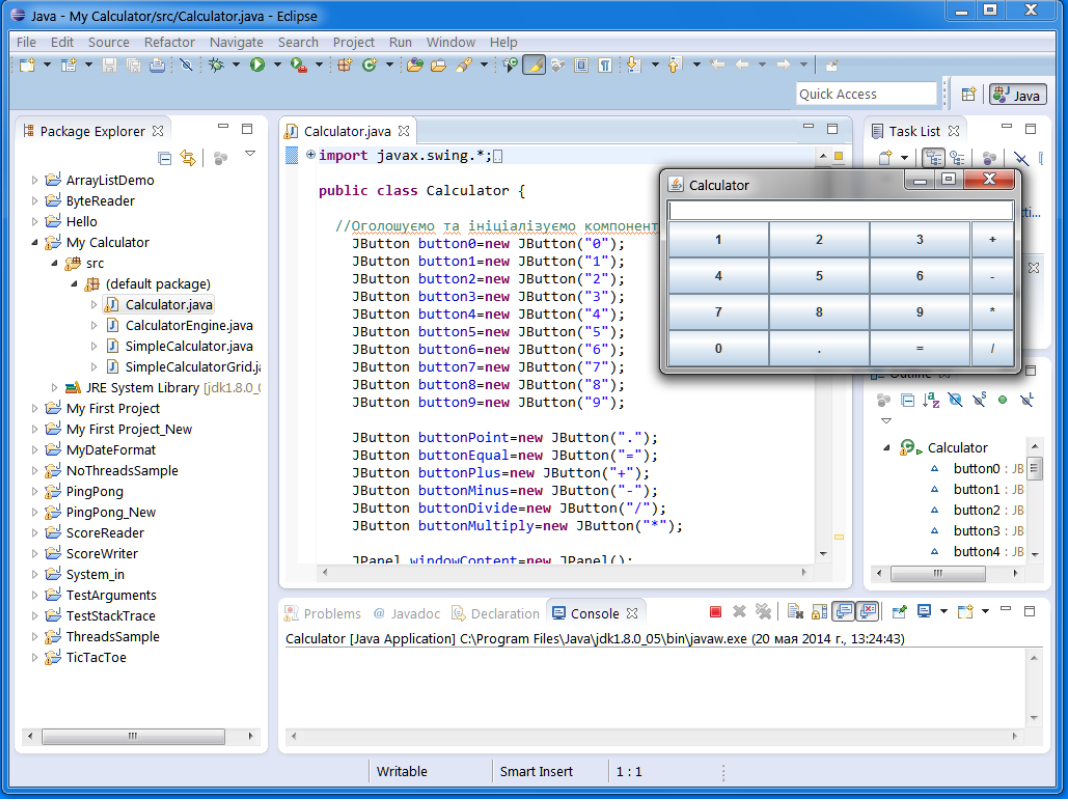